Lifecycle Controller 2 Version 1.00.00

# Readme

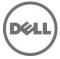

Lifecycle Controller 2 GUI provides advanced embedded systems management and is delivered as part of Integrated Dell(R) Remote Access Controller 7 (iDRAC7) Version 1.00.00. The GUI enables systems management in a one-to-one method. **NOTE:** For detailed information about Lifecycle Controller, see the documentation available at **support.dell.com/manuals**. On the **Manuals** page, click **Software > Systems Management > Dell Unified Server Configurator** and **Lifecycle Controller**. Select the relevant Lifecycle Controller release version and click on the appropriate link to access the documents. The latest Readme is also available at the same location.

# What's New

None

# Hardware and Software Requirements

#### License Requirements

- Software licensing has replaced hardware licensing. For more information, see the iDRAC7 User's Guide.
- The features such as Platform Restore and Part Replacement are licensed. You must install the required license to use these features. For more information, see Lifecycle Controller User's Guide.

#### Supported Systems and Operating Systems

- Lifecycle Controller 2 1.00.00 is supported on the following Dell systems:
  - Dell PowerEdge M620
  - Dell PowerEdge R620
  - Dell PowerEdge R720
  - Dell PowerEdge R720xd
  - Dell PowerEdge T620
- For the list of Dell systems and operating systems that can be deployed on the target systems, see the Lifecycle Controller - Supported Dell Systems and Operating Systems section in the Dell Systems Software Support Matrix available at support.dell.com/manuals. On the Manuals page, click Software > Systems Management > Dell OpenManage Releases. Select the relevant OpenManage release version and click Dell System Software Support Matrix.
- For more information on supported versions of VMware ESX and ESXi on Dell PowerEdge systems, see the VMware version-specific VMware vSphere on Dell PowerEdge and Storage Systems Compatibility Matrix at support.dell.com/manuals.

## Supported Web Browsers

NA

# Installation

## Prerequisites

iDRAC7 version 1.00.00

# Installation and Configuration Notes

NA

## Upgrade

Only Lifecycle Controller 2 version 1.00.00 and later can be upgraded.

## Rollback

NA

# Uninstallation

NA

# Notes

The drivers exposed by Lifecycle Controller are present in a read-only drive labeled OEMDRV, and the drive is active for 18 hours. In a Microsoft Windows and Linux environment, the drivers are automatically installed and no further action is required. If an AC power cycle (cold boot) is performed, the OEMDRV drive is deleted automatically.

# Limitations

# Limitation 1

## Description

The following characters are supported for 'User Name' and 'Password':

- Digits (0-9)
- Alphanumeric (a-z, A-Z)
- Hyphen (-)

NOTE: For 'Domain Name', a period (.) is allowed. For example, 'x123.com'

### Versions Affected

All

# Limitation 2

## Description

If updating iDRAC firmware using a tool other than Lifecycle Controller, do not run Lifecycle Controller during the firmware update because it results in an unknown behavior. After the firmware is successfully updated, Lifecycle Controller can be used.

## Versions Affected

All

# Limitation 3

## Description

Using Platform Update, the components such as Complex Programmable Logic Device, Backplane, and Physical Disk cannot be updated. However, the **View Current Versions** table displays these components.

## Versions Affected

Lifecycle Controller 2 version 1.00.00

# Limitation 4

## Description

If the iDRAC firmware update is interrupted for any reason, wait for up to 30 minutes before attempting another firmware update.

### **Versions Affected**

NA

# Limitation 5

## Description

Only Windows operating system can be deployed on systems with software RAID controller.

### **Versions Affected**

NA

# Limitation 6

### Description

Platform update is supported only for Broadcom, QLogic, and Intel network cards.

Versions Affected Lifecycle Controller 2 version 1.00.00

# Limitation 7

### Description

The Lifecycle Controller operating system driver pack does not contain drivers for Fibre Channel based network cards.

Versions Affected Lifecycle Controller 2 version 1.00.00

# Limitation 8

### Description

After the CPLD firmware is updated on modular servers, the **View Current Versions** page under **Platform Update** displays the firmware update date as Jan 1, 2000 regardless of the actual update date.

### **Versions Affected**

Lifecycle Controller 2 version 1.00.00

# **Open Issues and Resolutions**

# Issue 1

#### Description

When the user deploys RHEL version 6.1 operating system in UEFI mode, although the operating system is installed, the drivers in the OEMDRV drive are not installed.

#### Resolution

To install the RHEL version 6.1 drivers:

- 1. Start the operating system installation through Lifecycle Controller.
- 2. After the operating system media boots, press [Tab].
- 3. For installation in BIOS mode: Type the command line argument [space] followed by the string dd updates. For installation in UEFI mode: Press a and type the string dd updates.
- 4. Press [Enter] to start the installation.
- 5. During installation, a Driver Disk popup appears with the message Do you have a driver disk?.
- 6. Select **Yes** and provide the location of the driver disk.

**NOTE:** In some cases, the driver disk is automatically detected. If the disk is detected, skip this step, select **No**, and follow the on-screen instructions to complete the installation.

- 7. Select the driver disk drive (OEMDRV).
- 8. Select the file driver\_disk.iso to load the drivers.
- 9. A Update Disk Source popup appears with the message to select the location of the update source.
- 10. Select the OEMDRV partition and press **OK**.

The Updates Disk popup appears.

11. Press **OK** and follow the on-screen instructions to complete the installation.

#### **Versions Affected**

All

## Issue 2

#### Description

During the RHEL version 6.1 installation, the installer tries to create a mount point (\**boot\efi**) on any exposed vFAT partition. However, since the exposed vFAT partitions on Lifecycle Controller are read-only, the installation fails.

#### Resolution

To install the RHEL version 6.1 drivers:

- 1. Start the operating system installation through Lifecycle Controller.
- 2. After the operating system media boots, press [Tab].
- 3. For installation in BIOS mode: Type the command line argument [space] followed by the string dd updates. For installation in UEFI mode: Press a and type the string dd updates.
- 4. Press [Enter] to start the installation.
- 5. During installation, a Driver Disk popup appears with the message Do you have a driver disk?.
- Select Yes and provide the location of the driver disk.
  NOTE: In some cases, the driver disk is automatically detected. If the disk is detected, skip this step, select No, and follow the on-screen instructions to complete the installation.
- 7. Select the driver disk drive (OEMDRV).
- 8. Select the file driver\_disk.iso to load the drivers.
- 9. A Update Disk Source popup appears with the message to select the location of the update source.
- 10. Select the OEMDRV partition and press OK. The Updates Disk popup appears.
- 11. Press **OK** and follow the on-screen instructions to complete the installation.

#### **Versions Affected**

Lifecycle Controller 2 version 1.00.00

## Issue 3

#### Description

If FlexAddress is enabled on Chassis Management Controllers, iDRAC and Lifecycle Controller does not display the same MAC addresses.

#### Resolution

To view the chassis-assigned MAC address, use the iDRAC Web interface or the CMC Web interface.

#### **Versions Affected**

All

## Issue 4

### Description

Windows operating system deployment may intermittently fail with the following error message: A required CD/DVD drive device driver is missing. If you have a driver floppy disk, CD, DVD, or USB flash drive, please insert it now.

#### Resolution

Reboot to Lifecycle Controller and retry until the operating system is successfully deployed.

### **Versions Affected**

Lifecycle Controller 2 version 1.00.00

# Issue 5

### Description

While deploying Windows 2008 R2 SP1 from Lifecycle Controller GUI > OS Deployment, installation terminates with the following error:

There is no disk in the drive. Please insert a disk into drive \Device\Harddisk0\DR0.

This issue may occur due to any of the following reasons

- Virtual Media is in the attached state with no media mapped.
- Virtual Media is in the auto attached state with media mapped.
- Virtual Media being presented by the AVCT SIP and Virtual Media from iDRAC7 in the detached state.
- The underlying cause may be due to failure to load drivers for RAID controllers on the system.

**NOTE:** It does not happen with Virtual Media in the detached state. It also does not happen without the SIP and with Virtual Media in the detached state from iDRAC7.

#### Resolution

Retry the operation.

#### Versions/Systems Affected

All Dell PowerEdge systems with iDRAC7 and Lifecycle Controller 2 version 1.00.00

# **Global Support**

#### Information in this document is subject to change without notice.

© 2012 Dell Inc. All rights reserved.

Reproduction of these materials in any manner whatsoever without the written permission of Dell Inc. is strictly forbidden.

Trademarks used in this text: Dell<sup>TM</sup>, the DELL logo, PowerEdge<sup>TM</sup>, PowerVault<sup>TM</sup>, FlexAddress<sup>TM</sup>, and OpenManage<sup>TM</sup> are trademarks of Dell Inc. Intel® is a registered trademarks of Intel Corporation in the U.S. and other countries. Microsoft®, Windows®, Windows Server®, Internet Explorer®, Hyper-V<sup>TM</sup>, and Windows Vista® are registered trademarks of Microsoft Corporation in the United States and/or other countries. Red Hat Enterprise Linux® and Enterprise Linux® are registered trademarks of Red Hat, Inc. in the United States and/or other countries. The Linux® is a registered trademark of Linus Torvalds, the original author of the Linux kernel. SUSE <sup>TM</sup> is a trademark of Novell Inc. in the United States and other countries. XenServer® is a registered trademarks of Citrix Systems, Inc. in the United States and/or other countries. VMware® and ESX<sup>TM</sup> are registered trademarks of VMWare, Inc. in the United States or other countries. Java<sup>TM</sup> is a registered trademark of Oracle and/or its affiliates.

Other trademarks and trade names may be used in this publication to refer to either the entities claiming the marks and names or their products. Dell Inc. disclaims any proprietary interest in trademarks and trade names other than its own.

Year Month (2012 – 3) Rev. A00